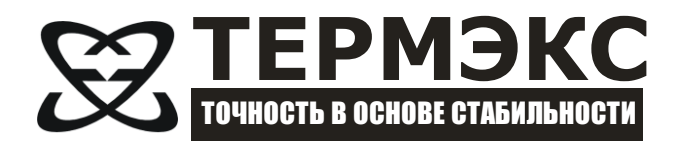

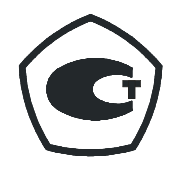

# *ИЗМЕРИТЕЛЬ ПЛОТНОСТИ ЖИДКОСТЕЙ ВИБРАЦИОННЫЙ «ВИП-2МР»*

*Руководство по эксплуатации ТКЛШ 2.843.001 РЭ*

Перед применением прибора, пожалуйста, прочитайте данное руководство.

v3.0.0

# СОДЕРЖАНИЕ

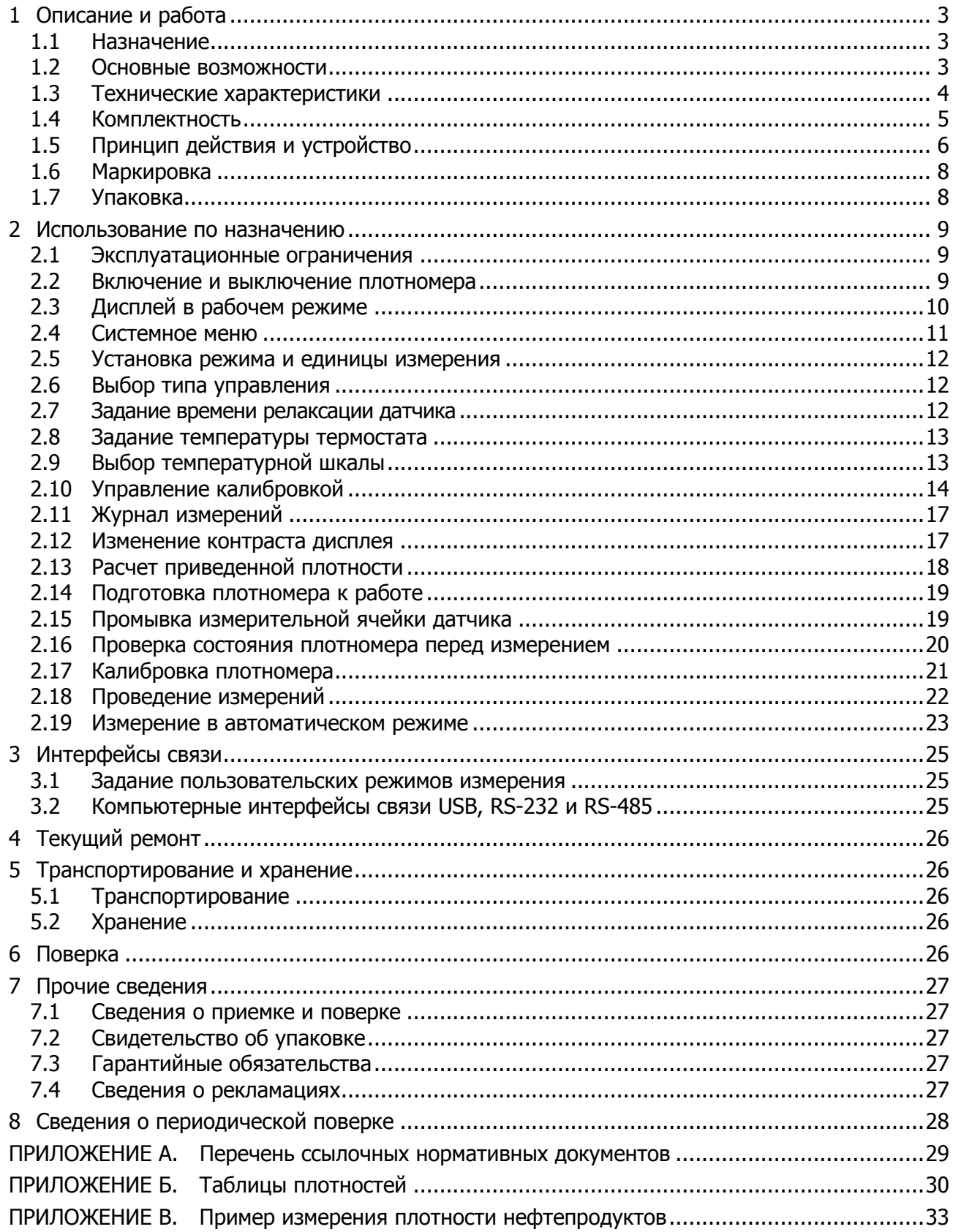

Настоящее руководство по эксплуатации распространяется на «Измеритель плотности жидкостей вибрационный «ВИП-2МР» (далее по тексту — плотномер). Руководство по эксплуатации предназначено для изучения принципа действия, устройства, правил эксплуатации и технического обслуживания плотномера.

Изготовитель оставляет за собой право вносить в конструкцию и схему прибора изменения, не влияющие на его технические характеристики, без коррекции эксплуатационнотехнической документации.

Ссылочные нормативные документы приведены в ПРИЛОЖЕНИИ [А](#page-28-0).

<span id="page-2-0"></span>Перед использованием плотномера прочтите это руководство полностью.

### **1 ОПИСАНИЕ И РАБОТА**

#### **1.1 Назначение**

<span id="page-2-1"></span>1.1.1 Плотномер предназначен для измерения плотности жидкостей (кроме эмульсий и суспензий) в лабораториях промышленных предприятий и научно-исследовательских учреждений.

1.1.2 Рабочие условия эксплуатации в соответствии с УХЛ4.2 ГОСТ [15150.](#page-28-1)

<span id="page-2-3"></span>1.1.3 При эксплуатации в рабочих условиях плотномер устойчив к воздействию климатических факторов для исполнения В1 [ГОСТ 12997,](#page-28-2) со следующими уточнениями:

- температура окружающего воздуха, °C ............................................от плюс 10 до плюс 35
- относительная влажность воздуха при плюс 25 °C, % ................................................ до 80
- атмосферное давление, кПа .......................................................................от 84.0 до 106.7

1.1.4 Степень защиты от попадания внутрь твердых тел, пыли и воды в соответствии с [ГОСТ 14254](#page-28-3) — IP40.

1.1.5 Плотномер относятся к восстанавливаемым ремонтируемым изделиям.

1.1.6 По устойчивости к механическим воздействиям при эксплуатации плотномер относится к группе исполнения LX в соответствии с [ГОСТ 12997](#page-28-2).

<span id="page-2-2"></span>1.1.7 Плотномер нормально функционирует и не создает помех в типовой помеховой ситуации.

#### **1.2 Основные возможности**

- Автоматическое (с двукратным измерением пробы) и ручное управление измерением.
- Пересчет плотности в:
	- относительную плотность;
	- плотность нефти в градусах API;
	- содержание сахара в градусах BRIX;
	- содержание этанола в процентах по объему;
	- заданную пользователем величину.
- Расчет приведенной плотности нефти/нефтепродуктов/смазочного масла.
- Поддержка множества размерностей (г/см<sup>3</sup>, кг/м<sup>3</sup>).
- Задание температуры измерения в градусах Цельсия или Фаренгейта.
- Ведение журнала измерений на 100 значений;
- Управление по интерфейсам USB, RS-232/RS-485.

#### <span id="page-3-0"></span>**1.3 Технические характеристики**

<span id="page-3-4"></span><span id="page-3-3"></span><span id="page-3-2"></span><span id="page-3-1"></span>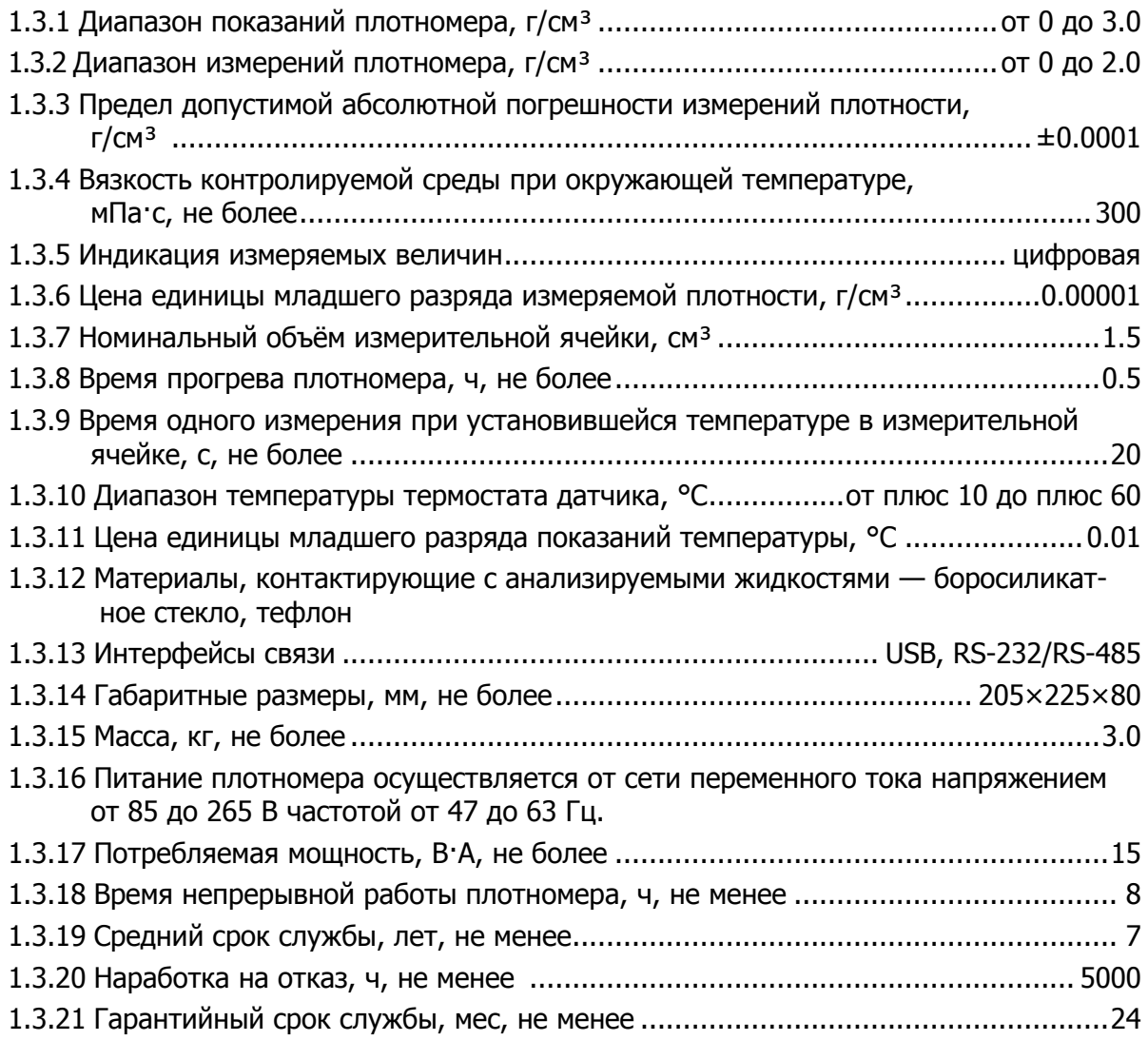

#### <span id="page-4-0"></span>**1.4 Комплектность**

Комплект поставки плотномера соответствует перечню, указанному в таблице [1.](#page-4-1)

<span id="page-4-1"></span>Таблица 1

<span id="page-4-2"></span> $\overline{a}$ 

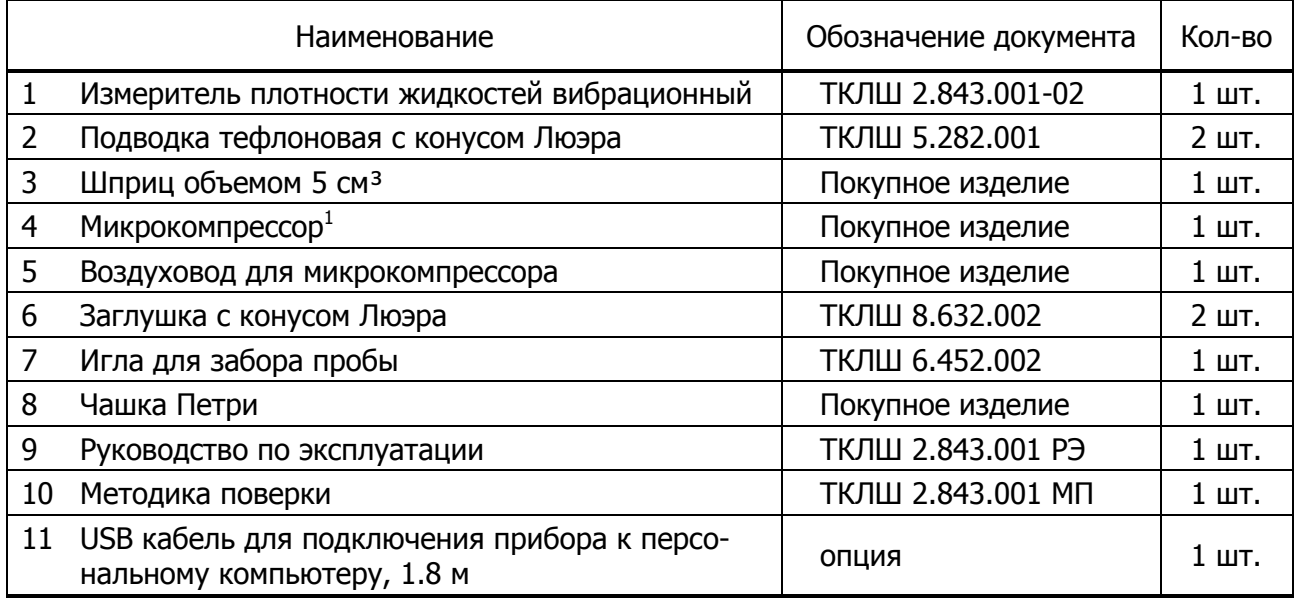

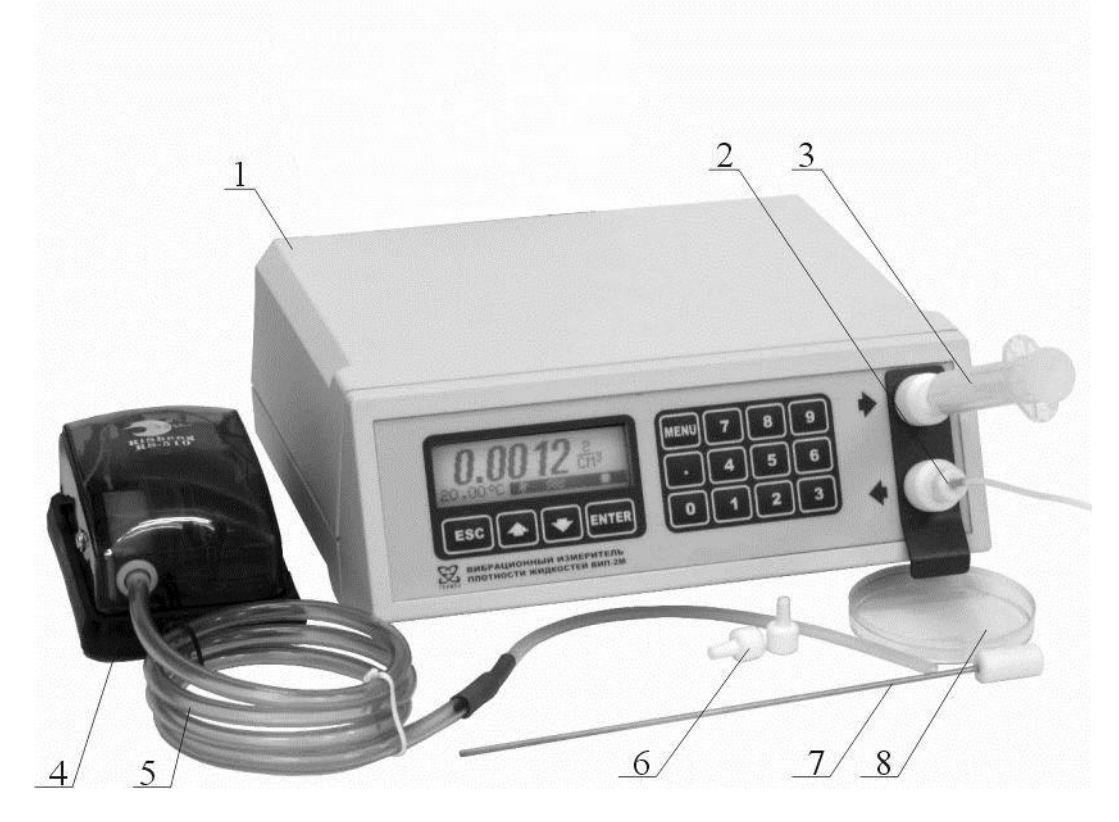

Рисунок 1 — Плотномер ВИП-2МР с принадлежностями

<sup>&</sup>lt;sup>1</sup> Внешний вид микрокомпрессора может отличаться от показанного на рисунке [1.](#page-4-2)

#### **1.5 Принцип действия и устройство**

<span id="page-5-0"></span>Работа плотномера основана на измерении периода резонансных колебаний U-образной трубки датчика плотности (измерительной ячейки), заполненной исследуемой жидкостью. По измеренному значению периода колебаний вычисляется плотность заполняющей жидкости. Для этого используются результаты предварительной калибровки плотномера по двум веществам известной плотности. Как правило, в качестве веществ для калибровки используются сухой воздух и дистиллированная вода. Кроме того, с помощью встроенных в программное обеспечение плотномера таблиц и функций осуществляется автоматическое преобразование полученных результатов в связанные с плотностью показатели.

1.5.1 Конструктивно плотномер выполнен в виде настольного прибора (рисунок [1\)](#page-4-2).

1.5.2 На лицевой панели плотномера расположены (рисунок [2\)](#page-5-1):

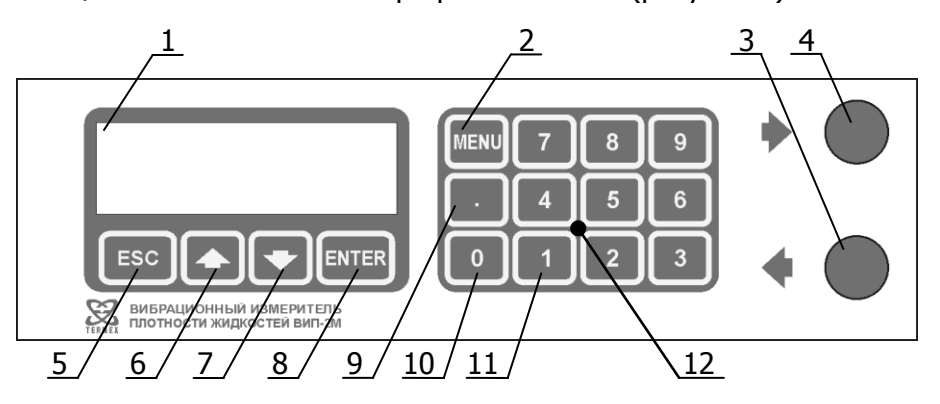

Рисунок 2 — Лицевая панель плотномера

- <span id="page-5-1"></span>1 - жидкокристаллический дисплей для вывода значений измеряемых величин, параметров и режимов работы плотномера, также является индикатором включения плотномера в сеть;
- 2 кнопка **MENU** для входа в системное меню/подменю;
- 3 выходной патрубок с конусом Люэра для слива исследуемой жидкости из датчика;
- 4 входной патрубок с конусом Люэра для ввода исследуемой жидкости в датчик;
- 5 кнопка **ESC** для отмены текущего действия;
- 6 кнопка для перемещения указателя/вызова журнала измерений/забоя символов при вводе значения;
- 7 кнопка для перемещения указателя/переключения между автоматическим и ручным управлением измерением;
- 8 кнопка **ENTER** для подтверждения действия;
- 9 кнопка «**точка**» для ввода десятичной точки/сохранения результата измерения;
- 10 кнопка **0** для ввода символа нуля/выполнения калибровки по воздуху/очистки журнала;
- 11 кнопка **1** для выполнения расчета приведенной плотности;
- 12 цифровые кнопки [**0…9**] для ввода значения параметров.

1.5.3 На задней панели плотномера (рисунок [3](#page-6-0)) расположены:

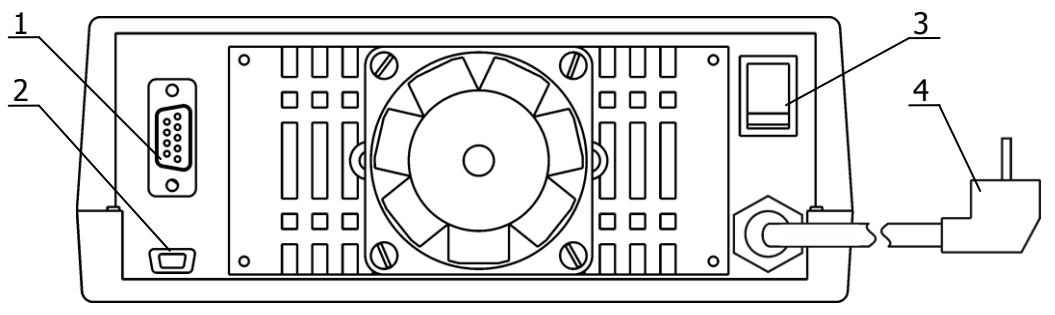

Рисунок 3 — Задняя панель плотномера

- <span id="page-6-0"></span>- разъем интерфейса RS-232/RS-485;
- разъем интерфейса USB;
- сетевой выключатель;
- сетевой шнур.

#### <span id="page-7-0"></span>**1.6 Маркировка**

- 1.6.1 На лицевой панели плотномера нанесены:
- товарный знак предприятия-изготовителя;
- наименование и обозначение плотномера;
- обозначение органов управления и индикации.
	- 1.6.2 На задней панели плотномера нанесены:
- обозначения разъемов подключения.

1.6.3 На боковой панели плотномера нанесены:

- заводской номер по системе нумерации предприятия-изготовителя;
- дата изготовления;
- обозначение напряжения питания;

1.6.4 На транспортную тару нанесены основные, дополнительные, информационные надписи и манипуляционные знаки «БЕРЕЧЬ ОТ ВЛАГИ», «ВЕРХ», «ХРУПКОЕ. ОСТОРОЖНО» в соответствии с [ГОСТ 14192](#page-28-4).

#### **1.7 Упаковка**

<span id="page-7-1"></span>1.7.1 В ящик, изготовленный по чертежам предприятия, уложены комплектующие в соответствии с перечнем, указанным в таблице [1.](#page-4-1)

- 1.7.2 На упаковочном листе указываются следующие сведения:
- наименования и адрес предприятия-изготовителя;
- наименование и номер плотномера;
- комплектность плотномера;
- дата упаковки;
- подпись упаковщика и печать предприятия-изготовителя.

# <span id="page-8-0"></span>**2 ИСПОЛЬЗОВАНИЕ ПО НАЗНАЧЕНИЮ**

#### **2.1 Эксплуатационные ограничения**

<span id="page-8-1"></span>2.1.1 К работе с плотномером допускаются лица, ознакомленные с настоящим руководством по эксплуатации и прошедшие инструктаж по технике безопасности при работе с оборудованием, работающим от сети переменного тока напряжением 220 В.

2.1.2 Во время эксплуатации плотномера необходимо соблюдать следующие ограничения:

- плотномер нельзя устанавливать во взрывоопасных помещениях;
- условия эксплуатации должны соответствовать [1.1.2;](#page-2-3)
- не допускается использовать в качестве моющих и исследуемых жидкостей вещества, вступающие в химическую реакцию с боросиликатным стеклом или тефлоном;
- вязкость вводимой пробы должна удовлетворять [1.3.4](#page-3-1), она должна быть жидкой при окружающей температуре.

#### **2.2 Включение и выключение плотномера**

<span id="page-8-2"></span>2.2.1 Для включения/выключения плотномера перевести сетевой выключатель 3 рисунок [3](#page-6-0) в соответствующее положение.

<span id="page-8-3"></span>2.2.2 При включении плотномера в течение нескольких секунд на дисплее отображается информация о приборе (рисунок [4](#page-8-3)): заводской номер и номер версии программного обеспечения (ПО). Для досрочного перехода к основному состоянию дисплея нажать **ESC**.

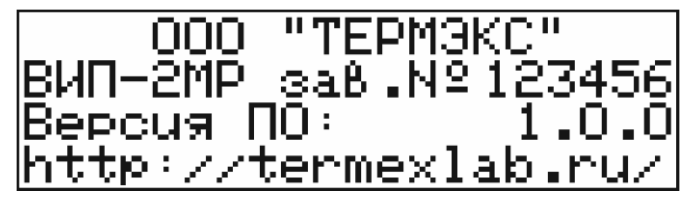

Рисунок 4 — Информация о приборе

#### **2.3 Дисплей в рабочем режиме**

<span id="page-9-0"></span>2.3.1 На рисунке [5](#page-9-1) показана информация, выводимая на дисплей плотномера в режиме измерения. Это является основным состоянием дисплея.

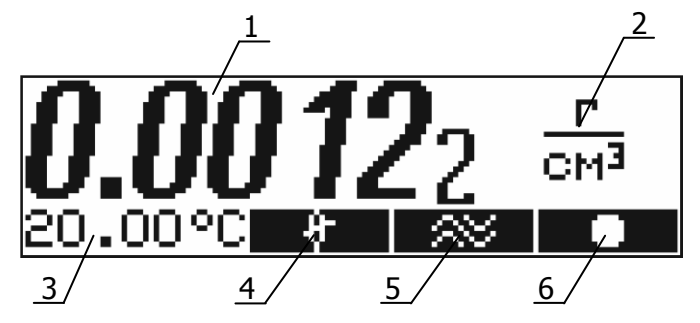

Рисунок 5 — Дисплей плотномера

- <span id="page-9-1"></span>1 - значение измеряемой величины;
- 2 размерность измеряемой величины;
- 3 текущая температура термостата датчика;
- 4 индикатор выравнивания температур датчика и введенной пробы;
- 5 индикатор стабилизации амплитуды колебаний датчика;
- 6 индикатор режима управления приводом датчика, который может принимать следующий вид:
	- **х** ручное управление, датчик выключен;
	- ручное управление, датчик включен;
	- **А1** автоматическое управление датчиком, идет измерение первой части пробы;
	- **А2** автоматическое управление датчиком, идет измерение второй части пробы.

На рисунке [5](#page-9-1) показан дисплей плотномера в режиме измерения плотности, в остальных режимах над численным значением измеряемой величины 1 выводится строка идентификации режима измерения.

#### **2.4 Системное меню**

<span id="page-10-0"></span>2.4.1 Управление режимами измерения, температурой термостата датчика, калибровка плотномера и другие операции осуществляются посредством системного меню. Для входа в меню используется кнопка **MENU**. Для перемещения указателя по пунктам меню служат кнопки <sup>↑,↓</sup>; **ESC** для отмены команды, **ENTER** для выполнения команды. Нажатие кнопки, выполняющей какое-либо действие, сопровождается коротким звуковым сигналом. На рисунке [6](#page-10-1) показан вид дисплея при входе в системное меню. На рисунке [7](#page-10-2) показано полное дерево системного меню.

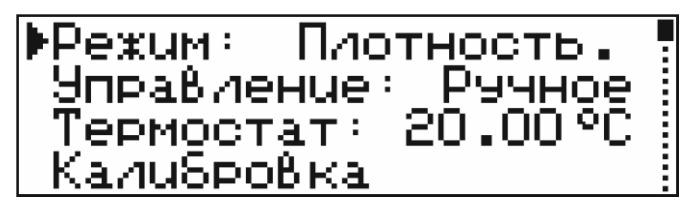

<span id="page-10-1"></span>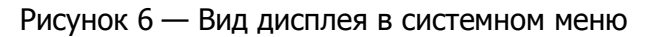

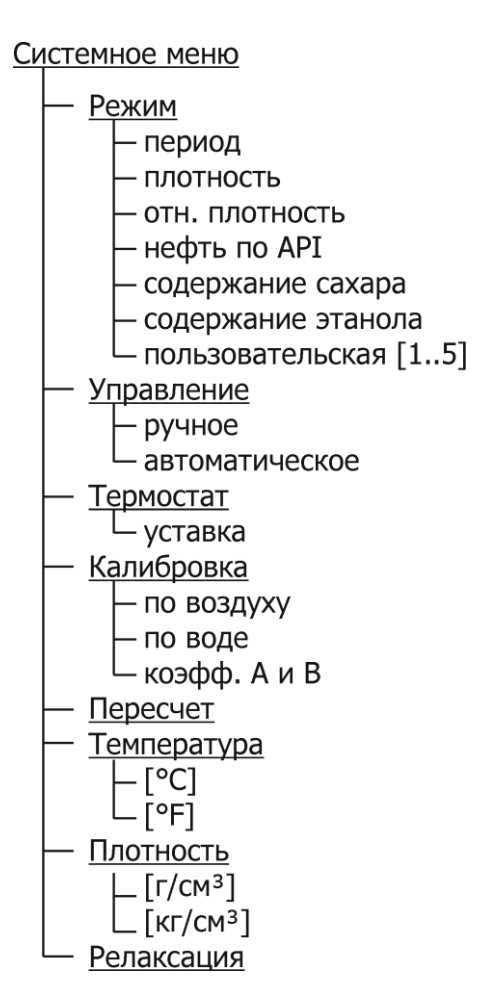

<span id="page-10-3"></span><span id="page-10-2"></span>Рисунок 7 — Полное дерево меню

#### <span id="page-11-0"></span>**2.5 Установка режима и единицы измерения**

2.5.1 Для установки режима и единицы измерения:

- нажать **MENU** > кнопками  $\triangle$ ,  $\triangle$  выбрать пункт **РЕЖИМ**;
- кнопкой **ENTER** установить требуемый режим измерения;
- кнопками **<sup>•</sup>**, выбрать пункт **ПЛОТНОСТЬ**;
- кнопкой **ENTER** установить требуемую единицу измерения;
- нажать **ESC** для выхода из меню.

2.5.2 Перечень режимов измерения:

- **Период** (период колебаний датчика плотномера, мс);
- Плотность (плотность жидкости при данной температуре, г/см<sup>3</sup> или кг/м<sup>3</sup>);
- **Отн. плотность** (относительная плотность, определяемая как отношение плотности исследуемой жидкости при данной температуре к плотности воды при данной температуре);
- **Нефть по API** (плотность нефти в соответствии с [ГОСТ Р 8.599](#page-28-5), °API);
- **Сахар, Brix** (содержание сахара, °Brix);
- **Этанол, % об** (содержание этилового спирта в воде, % об).

2.5.3 Перечень режимов измерения может дополняться пользователем другими показателями, связанными с плотностью [\(3.1\)](#page-24-1).

#### <span id="page-11-1"></span>**2.6 Выбор типа управления**

- 2.6.1 Возможны два варианта управления измерением:
- **Ручной**. Управление измерением осуществляется оператором. Перед вводом исследуемой жидкости в плотномер датчик выключается нажатием кнопки **ENTER**. После выравнивания температуры введенной пробы датчик включается повторным нажатием кнопки **ENTER**. После установления показаний измеренное значение считывается с дисплея.
- **Автоматический**. Плотномер распознает ввод исследуемой жидкости по изменению температуры датчика, затем стабилизирует его температуру, включает датчик, после стабилизации показаний фиксирует измеренное значение на дисплее и звуковым сигналом сообщает оператору о выполнении измерения.

2.6.2 Для выбора типа управления:

- <span id="page-11-3"></span>• нажать **MENU** > кнопками  $\bullet$ ,  $\bullet$  выбрать пункт **УПРАВЛЕНИЕ**;
- кнопкой **ENTER** установить требуемый тип управления;
- нажать **ESC** для выхода из меню.
- Тип управления может быть изменен непосредственно в режиме измерения нажатием  $K$ нопки  $\blacksquare$

#### **2.7 Задание времени релаксации датчика**

<span id="page-11-2"></span>2.7.1 Время релаксации датчика — это время, требуемое датчику (капилляру), чтобы принять температуру термостата после ввода пробы. Имеет значение при автоматическом управлении измерением.

- 2.7.2 Для задания времени релаксации датчика:
- **нажать MENU > кнопками ↑, выбрать пункт РЕЛАКСАЦИЯ > нажать ENTER. Теку**щее значение времени очистится и появится курсор ввода в виде символа подчеркивания;
- цифровыми кнопками (рисунок [2](#page-5-1)) ввести новое значение времени в секундах. Неверно введенный символ можно забить кнопкой  $\triangle$ ;
- нажать **ENTER** для подтверждения, **ESC** для отмены;
- нажать **ESC** для выхода из меню.

#### **2.8 Задание температуры термостата**

2.8.1 Для задания температуры термостата (уставки):

- <span id="page-12-0"></span>• нажать **MENU** > кнопками  $\bullet$ ,  $\bullet$  выбрать пункт **ТЕРМОСТАТ** > нажать **ENTER**. Текущее значение уставки очистится и появится курсор ввода в виде символа подчеркивания;
- цифровыми кнопками (рисунок [2](#page-5-1)) ввести новое значение уставки. Неверно введенный символ можно забить кнопкой  $\blacklozenge$ ;
- нажать **ENTER** для подтверждения, **ESC** для отмены;
- нажать **ESC** для выхода из меню.
- Для режимов измерения, определенных при одной температуре (например, нефть по API, содержание сахара или этанола), изменить значение уставки температуры нельзя.

#### **2.9 Выбор температурной шкалы**

<span id="page-12-1"></span>2.9.1 Плотномер поддерживает отображение и ввод температуры, как в градусах Цельсия, так и в градусах Фаренгейта.

2.9.2 Для выбора температурной шкалы:

- нажать **MENU** > кнопками  $\triangle$ ,  $\triangle$  выбрать пункт **ТЕМПЕРАТУРА**;
- кнопкой **ENTER** установить требуемую температурную шкалу;
- нажать **ESC** для выхода из меню.

#### **2.10 Управление калибровкой**

<span id="page-13-0"></span>2.10.1 Период колебаний U-образной трубки датчика плотномера, заполненной исследуемой средой, и плотность этой среды связаны между собой соотношением (1):

$$
\rho = A \times T^2 + B,\tag{1}
$$

где р — плотность исследуемой среды, г/см<sup>3</sup>;

T — период колебаний U-образной трубки датчика плотномера, мс;

A, B — калибровочные коэффициенты.

Для определения значений коэффициентов A и B проводится процедура калибровки по двум веществам известной плотности. Как правило, в качестве таких веществ используются сухой воздух и дегазированная дистиллированная вода. Кроме того, коэффициенты А и В могут быть введены непосредственно цифровыми кнопками.

2.10.2 Для выполнения калибровки:

- <span id="page-13-3"></span>• нажать **MENU** > кнопками  $\uparrow$ , • выбрать пункт **КАЛИБРОВКА** > нажать **ENTER**. При этом на дисплее появится меню калибровки, показанное на рисунке [8;](#page-13-1)
- кнопками  $\triangle$ ,  $\triangle$  выбрать желаемую процедуру калибровки;
- нажать **ENTER** для входа в процедуру калибровки, **ESC** для возврата в системное меню.

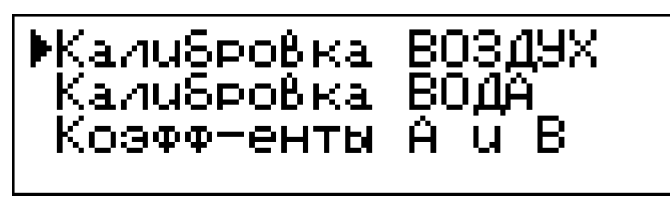

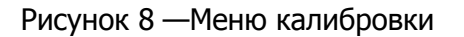

<span id="page-13-4"></span><span id="page-13-1"></span>2.10.3 Пункт **Калибровка ВОЗДУХ** позволяет провести калибровку по первому веществу, вычислить коэффициент **В** и получить промежуточные результаты для вычисления коэффициента **А**. Вид дисплея при проведении данной калибровки показан на рисунке [9.](#page-13-2)

Плотность ВОЗДУХА<br>пру 20.0°С у 260 торр 1равна 0.00120<br>Калибровать? гисм3

Рисунок 9 — Калибровка по воздуху

<span id="page-13-2"></span>Табличное значение плотности сухого воздуха при температуре датчика и заданном атмосферном давлении содержится в памяти плотномера. Величину атмосферного давления в торр (мм рт.ст.) необходимо определить по барометру.

Для корректировки значения атмосферного давления или изменения значения плотности в случае, если в качестве первого калибровочного вещества используется не воздух:

- кнопками  $\bullet$  или  $\bullet$  переместить указатель темный фон 1 (рисунок [9\)](#page-13-2) на изменяемое значение давления или плотности;
- нажать **ENTER** для ввода нового значения. Старое значение очистится и появится курсор ввода в виде символа подчеркивания;
- цифровыми кнопками (рисунок [2](#page-5-1)) ввести новое значение параметра. Неверно введенный символ можно забить кнопкой  $\blacklozenge$ ;
- нажать **ENTER** для подтверждения ввода, **ESC** для возврата старого значения параметра.

Для запуска процедуры калибровки кнопками <sup>↑</sup>, • установить указатель на ответ ДА в нижней строке дисплея, как показано на рисунке [9](#page-13-2) и нажать **ENTER**. Для отказа от калибровки нажать **ESC**. После окончания процедуры плотномер вернется в меню калибровки. Скорректированный коэффициент **В** и промежуточные данные для коррекции коэффициента **А** будут сохранены в памяти плотномера.

- Калибровка по воздуху может быть вызвана непосредственно из режима измерения нажатием кнопки **0** на цифровой клавиатуре плотномера.
- Калибровка будет выполнена при соблюдении следующих условий:
- управление измерением ручное;
- температура датчика установилась (активирован индикатор 4 рисунок [5\)](#page-9-1);
- колебания капилляра стабилизировались (активирован индикатор 5 рисунок [5\)](#page-9-1).

<span id="page-14-1"></span>2.10.4 Пункт **Калибровка ВОДА** позволяет провести калибровку по второму веществу, вычислить коэффициент **А** и уточнить коэффициент **В**. Вид дисплея при проведении данной калибровки показан на рисунке [10.](#page-14-0)

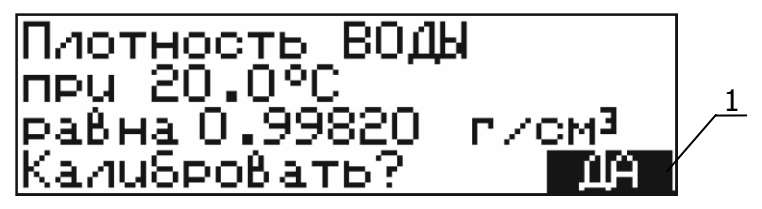

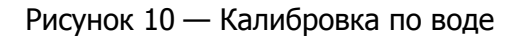

<span id="page-14-0"></span>Табличное значение плотности дегазированной дистиллированной воды при температуре датчика содержится в памяти плотномера.

Для изменения значения плотности в случае, если в качестве второго калибровочного вещества используется не вода:

- кнопками  $\bullet$  или  $\bullet$  переместить указатель темный фон 1 (рисунок [9\)](#page-13-2) на значение плотности;
- нажать **ENTER** для ввода нового значения. Старое значение очистится и появится курсор ввода в виде символа подчеркивания;
- цифровыми кнопками (рисунок [2](#page-5-1)) ввести новое значение плотности. Неверно введенный символ можно забить кнопкой  $\bullet$ ;
- нажать **ENTER** для подтверждения ввода, **ESC** для возврата старого значения параметра.

Для запуска процедуры калибровки кнопками <sup>•</sup>, • установить указатель на ответ **ДА** в нижней строке дисплея, как показано на рисунке [10](#page-14-0) и нажать **ENTER**. Для отказа от калибровки нажать **ESC**. После окончания процедуры плотномер вернется в меню калибровки. Коэффициенты **А** и **В** будут скорректированы.

Калибровка будет выполнена при соблюдении следующих условий:

- управление измерением ручное;
- температура датчика установилась (активирован индикатор 4 рисунок [5\)](#page-9-1);
- колебания капилляра стабилизировались (активирован индикатор 5 рисунок [5\)](#page-9-1);
- рассчитанные коэффициенты А и В имеют допустимое значение.

2.10.5 Пункт **Коэфф-енты А и В** позволяет просмотреть и вручную изменить калибровочные коэффициенты плотномера (рисунок [11\)](#page-15-0). Для изменения значения коэффициента:

- выбрать его кнопками  $\triangle$ ,  $\blacklozenge$ ;
- нажать **ENTER** для ввода нового значения. Старое значение очистится и появится курсор ввода в виде символа подчеркивания;
- цифровыми кнопками (рисунок [2](#page-5-1)) ввести новое значение коэффициента. Ввод отрицательного значения начать с нажатия кнопки • (точка). Неверно введенный символ можно забить кнопкой  $\triangle$ ;
- <span id="page-15-0"></span> нажать **ENTER** для подтверждения ввода, **ESC** — для возврата старого значения коэффициента.

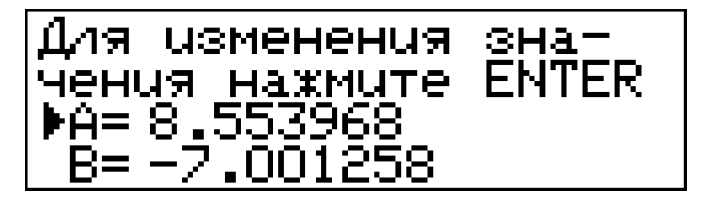

Рисунок 11 — Ввод значений коэффициентов А и В

#### **2.11 Журнал измерений**

<span id="page-16-0"></span>2.11.1 В плотномере предусмотрено сохранение 100 последних результатов в журнале измерений.

2.11.2 При автоматическом управлении измерением, результат заносится в журнал автоматически по окончании измерения.

2.11.3 При ручном управлении измерением, результат заносится в журнал по нажатию кнопки • (точка), если температура датчика установилась и колебания капилляра стабилизировались (активированы индикаторы 4, 5 рисунок [5\)](#page-9-1).

2.11.4 Для просмотра журнала нажать кнопку ↑ из режима измерения (рисунок [12\)](#page-16-2). Под номером 00 сохраняется результат последнего измерения, под номером 01 — результат предпоследнего измерения, под номером 02 — результат пред– предпоследнего измерения, и т.д.

- кнопки  $\blacklozenge$ ,  $\blacklozenge$  перемещают курсор;
- кнопка **ESC** выход из журнала;
- **•** кнопка  $\mathbf{0}$  очистка журнала;

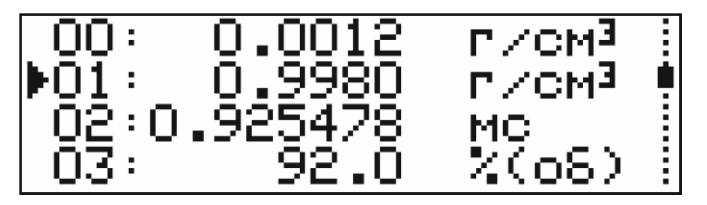

Рисунок 12 — Журнал измерений

#### <span id="page-16-2"></span><span id="page-16-1"></span>**2.12 Изменение контраста дисплея**

2.12.1 Для изменения контраста дисплея:

- установить тип управления «ручной» в соответствии с [2.6.2;](#page-11-3)
- из основного состояния дисплея (см. [2.3\)](#page-9-0) нажать **ESC**;
- для ввода нового значения контраста нажать **ENTER** (рисунок [13\)](#page-16-3);
- цифровыми кнопками (рисунок [2](#page-5-1)) ввести новое значение контраста. Неверно введенный символ можно забить кнопкой  $\triangle$ ;
- <span id="page-16-3"></span>нажать **ENTER** для подтверждения, **ESC** — для отмены.

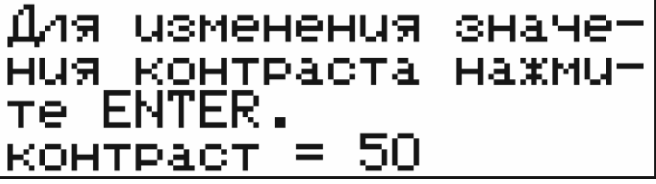

Рисунок 13 — Изменение контраста дисплея

#### **2.13 Расчет приведенной плотности**

<span id="page-17-0"></span>2.13.1 Плотномер может выполнять расчет приведенной плотности нефти или нефтепродуктов в соответствии с документом Р 50.2.076-2010.

2.13.2 Для выполнения расчета:

- нажать **MENU →** кнопками ↑, выбрать пункт **ПЕРЕСЧЕТ →** нажать **ENTER**;
- на дисплее отобразится информация, показанная на рисунке [14.](#page-17-1)

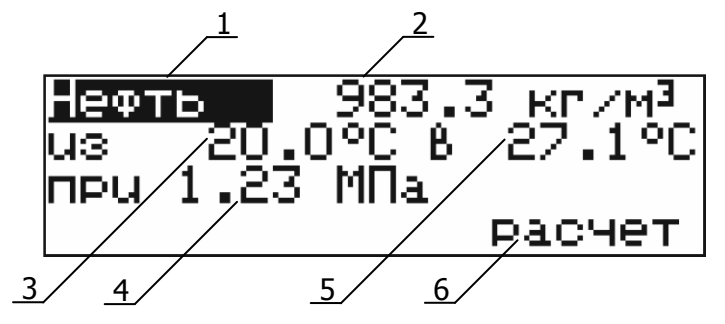

Рисунок 14 — Параметры для расчета приведенной плотности

- <span id="page-17-1"></span>1 - тип: нефть/нефтепродукт/смазочное масло;
- 2 измеренная плотномером плотность;
- 3 температура, при которой измерена плотность 2;
- 4 величина избыточного давления, к которой надо привести плотность;
- 5 температура, к которой надо привести плотность;
- 6 запуск расчета.
- последовательно устанавливая кнопками  $\triangle$ ,  $\blacklozenge$  указатель (темный фон) в позиции 1-5 (рисунок [14\)](#page-17-1), поочередно ввести параметры для расчета приведенной плотности. Для входа в редактирование параметра нажать **ENTER**. Цифровыми кнопками (рисунок [2\)](#page-5-1) ввести новое значение. Неверно введенный символ можно забить кнопкой  $\triangle$ . Ввод отрицательного значения начать с нажатия кнопки • (точка);
- после подготовки исходных данных, кнопками  $\bullet$ ,  $\bullet$  переместить указатель в позицию 6 и нажать **ENTER**. На дисплее отобразится результат расчета, пример которого показан на рисунке [15;](#page-17-2)
- нажать **ESC** для выхода из процедуры расчета.

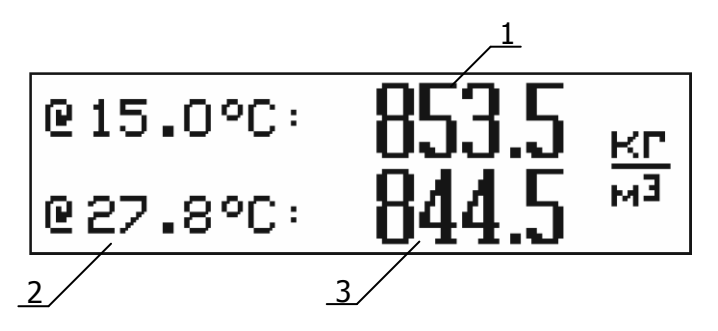

Рисунок 15 — Результат расчета приведенной плотности

- <span id="page-17-2"></span>1 - расчитанная плотность при температуре образца 15.0 °С;
- 2 температура приведения;
- 3 расчитанная плотность при температуре приведения 2.
- Расчет приведенной плотности может быть вызван непосредственно из режима измерения нажатием кнопки **1** на цифровой клавиатуре плотномера.

#### **2.14 Подготовка плотномера к работе**

<span id="page-18-0"></span>2.14.1 При подготовке плотномера к работе необходимо проверить комплектность, произвести внешний осмотр, убедиться в отсутствии нарушений целостности корпуса и проверить надежность крепления всех разъемов. Плотномер не требует специальных условий для выполнения монтажа и подготовки к работе. Условия установки должны соответствовать условиям лаборатории. Тем не менее, для обеспечения температурной стабильности, плотномер не следует устанавливать вблизи нагревателей, кондиционеров и в местах действия прямого солнечного света.

2.14.2 Тефлоновую подводку 2 (рисунок [1](#page-4-2)) из комплекта поставки плотномера присоединить конусом Люэра к сливному патрубку, а другой ее конец опустить в емкость для сбора стоков. Под нижний край защитной пластины подставить чашку Петри 8 для сбора капель, образующихся при неаккуратном вводе проб.

2.14.3 Подключить плотномер к сети питающего напряжения с помощью сетевого шнура 4 и выключателя 3 (рисунок [3](#page-6-0)). При этом должен загореться дисплей 1 (рисунок [2\)](#page-5-1). Для выхода термостата датчика на установившийся режим прогреть плотномер в течение 30 мин. При выпуске из производства температура термостата плотномера устанавливается равной 20.00 °C.

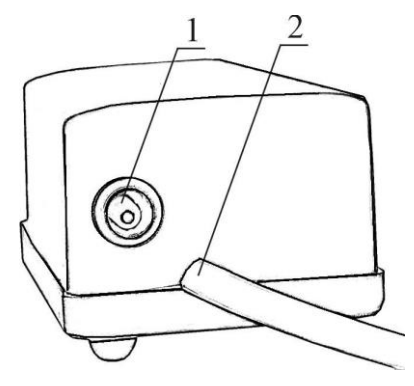

Рисунок 16

2.14.4 Подготовить к работе микрокомпрессор, присоединив к его выходному патрубку 1 (рисунок [16\)](#page-18-2), соответствующий конец воздуховода (см. также рисунок [1](#page-4-2)). Подключить микрокомпрессор к питающей сети и убедиться в его работоспособности. Микрокомпрессор должен создавать такой воздушный поток, который был бы хорошо ощутим рукой, расположенной на расстоянии 4–5 см от выхода воздуховода.

#### <span id="page-18-2"></span>**2.15 Промывка измерительной ячейки датчика**

<span id="page-18-1"></span>2.15.1 Промывку измерительной ячейки проводить двумя моющими жидкостями (обозначим их №1 и №2), одна из которых растворяет и удаляет остатки проанализированной пробы, а другая — обеспечивает устранение первой жидкости. Вторая моющая жидкость должна легко испаряться под действием потока сухого воздуха, не оставляя следов налета на стенках ячейки. Подходящую моющую жидкость №1 для удаления остатков пробы нужно подобрать до первого измерения. Эта жидкость должна растворять остающийся в ячейке осадок. Моющая жидкость №1 не должна вступать в химическое взаимодействие с пробой и моющей жидкостью №2. Для удаления из измерительной ячейки растворимых в воде осадков может быть использована непосредственно вода. Для удаления остатков белка, сахара и других органических соединений в качестве моющей жидкости №1 не следует применять высококонцентрированные спиртовые растворы, поскольку при промывке подобными жидкостями в измерительной ячейке могут образоваться нерастворимые осадки. Моющая жидкость №2 должна быть чистой, не содержать механических примесей, обладать летучестью при температуре измерения и не должна вступать в химическое взаимодействие с моющей жидкостью №1.

2.15.2 Через входной патрубок 4 (рисунок [2](#page-5-1)) заполнить измерительную ячейку первой моющей жидкостью, пользуясь шприцом с наконечником Люэра, поршень которого после заполнения кюветы несколько раз переместить туда и обратно. Такое движение способствует созданию воздушных пузырьков, которые повышают эффективность промывки. Жидкость слить.

2.15.3 C помощью шприца, аналогичным образом провести промывку измерительной ячейки жидкостью №2 (заполнить и несколько раз прокачать). Жидкость слить.

2.15.4 К входному патрубку плотномера при помощи воздуховода 5 (рисунок [1](#page-4-2)) подключить микрокомпрессор 4 из комплекта поставки и в течение десяти минут пропускать через ячейку сухой воздух.

#### **2.16 Проверка состояния плотномера перед измерением**

<span id="page-19-0"></span>2.16.1 Перед каждой серией измерений необходимо проверить сохранность настройки плотномера, используя для этого сухой воздух и дегазированную дистиллированную воду. Неточность настройки можно определить по отклонению показаний плотностей от их действительных значений при температуре измерения (приложение [Б\)](#page-29-0). Описываемую ниже процедуру контроля рекомендуется проводить не реже одного раза в день.

2.16.2 В системном меню плотномера установить:

- Режим: «Плотность» ([0\)](#page-10-3);
- Управление: «Ручное» ([2.6\)](#page-11-1).

2.16.3 К входному патрубку плотномера подключить воздуховод 5 микрокомпрессора 4 (рисунок [1](#page-4-2)) и в течение двух минут пропускать через датчик сухой воздух. Отключить микрокомпрессор и вставить в патрубок заглушку 6. Дождаться стабилизации температуры датчика. Включить датчик нажатием кнопки **ENTER** (признак включения датчика 6 должен иметь вид «», как показано на рисунке [5](#page-9-1), поз. 6). Дождаться стабилизации показаний плотности. Полученную на дисплее величину плотности воздуха сравнить с табличным значением в приложении [Б.](#page-29-0) Если расхождение превышает предел допустимой погрешности измерения, указанной в [1.3.3](#page-3-2), то выполнить калибровку датчика по воздуху в соответствии с [2.17.2.](#page-20-1)

<span id="page-19-1"></span>2.16.4 Свежую воду после двойной перегонки прокипятить в течение нескольких минут с целью удаления растворенного воздуха. Прокипяченную воду залить в чистый стеклянный стакан и закрыть крышкой. Дождаться охлаждения воды примерно до температуры измерения. Шприцем ввести воду в измерительную ячейку, предварительно выключив датчик кнопкой **ENTER**, это предотвратит образование пузырьков. Дождаться стабилизации температуры датчика и включить датчик нажатием кнопки **ENTER**. Дождаться стабилизации показаний плотности. Полученную на дисплее величину плотности воды сравнить с табличным значением, приведенным в приложении [Б.](#page-29-0) Если расхождение превышает предел допустимой погрешности измерения, указанной в [1.3.3](#page-3-2), то выполнить калибровку датчика по воде соответствии с [2.17.4.](#page-20-2)

<span id="page-19-2"></span>2.16.5 Если расхождение сравниваемых величин не превышает предел допустимой погрешности, то после высушивания измерительной ячейки можно проводить рабочие измерения.

#### **2.17 Калибровка плотномера**

<span id="page-20-0"></span>2.17.1 При выпуске плотномера предприятием-изготовителем производится его калибровка по плотности воздуха и воды при 20 °C. Как правило, этого достаточно в большинстве случаев применения плотномера.

Для измерения плотности при температурах, отличающихся от 20 °C, в плотномере предусмотрена возможность установки температуры термостата датчика в диапазоне, указанном в [1.3.10](#page-3-3). Процедура установки температуры описана в [2.8](#page-12-0). При изменении температуры термостата датчика плотномер подлежит обязательной калибровке по двум веществам известной плотности. Как правило, в качестве таких веществ используются сухой воздух и дегазированная вода.

Необходимость в периодической калибровке датчика может возникнуть из-за образования нерастворимых отложений в измерительной ячейке, старения материала датчика и т.п. Значения плотности воды и сухого воздуха при определенном атмосферном давлении и температуре приведенные в приложении [Б,](#page-29-0) сохранены в памяти плотномера и могут быть использованы при его калибровке. Перед калибровкой следует тщательно вымыть и высушить измерительную ячейку в соответствии с [2.15.](#page-18-1)

2.17.2 Перед калибровкой в системном меню плотномера установить:

- <span id="page-20-1"></span>Режим: «Плотность» ([0\)](#page-10-3);
- Управление: «Ручное» ([2.6\)](#page-11-1).

2.17.3 **Калибровка по воздуху.** После просушивания датчика вставить во входной патрубок 4 (рисунок [2](#page-5-1)) заглушку. Дождаться стабилизации температуры датчика. Включить датчик нажатием кнопки **ENTER** (признак включения датчика должен иметь вид «», как показано на рисунке [5](#page-9-1), поз. 6). Дождаться стабилизации показаний плотности воздуха. Войти в меню калибровки по воздуху ([2.10.2\)](#page-13-3). Ввести значение текущего атмосферного давления, так как это влияет на плотность воздуха, и запустить процедуру калибровки ([0](#page-13-4)). После ее окончания вернуться в режим измерения. Отличие измеряемого значения плотности воздуха от табличного (приложение [Б\)](#page-29-0) не должно превышать предел допустимой погрешности измерения, указанный в [1.3.3](#page-3-2). В противном случае процедуру калибровки следует повторить.

 Для быстрого входа в этот режим калибровки из режима измерения без использования системного меню, нажать кнопку **0** на цифровой клавиатуре прибора.

<span id="page-20-2"></span>2.17.4 **Калибровка по воде.** После просушивания датчика заполнить измерительную ячейку датчика дегазированной водой в соответствии с [2.16.4.](#page-19-1) Включить датчик нажатием кнопки **ENTER**. Дождаться стабилизации показаний плотности воды. Войти в меню калибровки по воде ([2.10.2\)](#page-13-3). Запустить процедуру калибровки ([2.10.4](#page-14-1)). После ее окончания вернуться в основное состояния дисплея. Отличие измеряемого значения плотности воды от табличного (приложение [Б\)](#page-29-0) не должно превышать предел допустимой погрешности измерения, указанный в [1.3.3](#page-3-2). В противном случае процедуру калибровки следует повторить.

#### **2.18 Проведение измерений**

<span id="page-21-0"></span>2.18.1 Перед заполнением датчика плотномера исследуемой пробой необходимо убедиться в том, что все смачиваемые детали, изготовленные из тефлона (патрубки для заполнения) и боросиликатного стекла (измерительная ячейка) являются стойкими к загружаемой пробе. Боросиликатное стекло не обладает подобным качеством по отношению к пробам, в состав которых входит плавиковая кислота (даже в очень малых количествах). Плотномер позволяет проводить исследование проб, обладающих умеренным воздействием на боросиликатное стекло. К таким веществам относятся крепкие щелочные растворы (например, каустическая сода). Однако подобные соединения необходимо сразу же после измерения сливать, а датчики подвергать промывке соответствующими составами. При работе с подобными веществами рекомендуется более часто проверять правильность настройки плотномера [\(2.16](#page-19-0)), а при необходимости заново проводить калибровку ([2.17](#page-19-2)). Температура измерения для концентрированных щелочных растворов не должна превышать 20 °C. Повышение температуры резко увеличивает скорость коррозионного воздействия.

2.18.2 Проба должна находиться в однородном состоянии и быть свободной от газовых пузырьков. Суспензии или эмульсии могут подвергаться разделению в измерительной ячейке, что приведет к ошибочным результатам измерения. Такие пробы следует держать в измерительной ячейке короткое время, а перед заполнением ячейки их рекомендуется подвергать предварительному термостатированию. Если проба имеет тенденцию к образованию пузырьков, то перед проведением измерения необходимо дегазировать данный образец. В случае если данная процедура невозможна, то пробу следует вводить после нагрева выше температуры датчика.

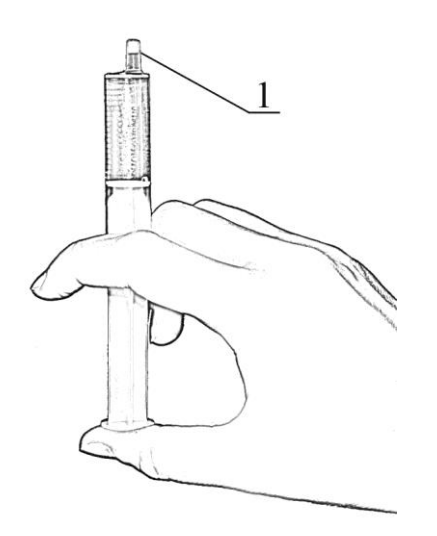

<span id="page-21-1"></span>Рисунок 17 — Забор пробы

<span id="page-21-2"></span>2.18.3 Для забора пробы удобно использовать шприц 3 объемом 5 см<sup>3</sup> с иглой 7 (рисунок [1](#page-4-2)). Забор пробы следует производить, медленно перемещая поршень шприца до риски 4 см<sup>3</sup>. Затем перевернуть шприц иглой вверх и еще немного потянуть поршень вниз, чтобы освободить иглу от остатков пробы. Отсоединить иглу от шприца и сразу же присоединить ее к воздуховоду микрокомпрессора для продувки. Продолжая удерживать шприц вертикально, нужно стравить воздух так, чтобы граница жидкости 1 (рисунок [17](#page-21-1)) переместилась в конус шприца. Это позволит избежать пролива при вводе пробы в измерительную ячейку плотномера.

2.18.4 Если датчик плотномера включен (признак включения датчика имеет вид «», как на рисунке [5,](#page-9-1) поз. 6), измерительную ячейку не следует заполнять пробой, так как при этом в загружаемой жидкости могут образоваться пузырьки. Необходимо предварительно выключить датчик.

<span id="page-21-3"></span>2.18.5 Для ввода пробы в плотномер, после присоединения шприца к входному патрубку 4 (рисунок [2\)](#page-5-1), необходимо медленно, без остановок, перемещать поршень, осуществляя заполнение измерительной ячейки до момента появления жидкости в выходном патрубке 3. После заполнения датчика, во избежание утечки пробы, шприц следует оставить в положении загрузки.

2.18.6 Если измерение производится в ручном режиме, включить датчик плотномера. Считывание результата можно производить после того, как на дисплее появится индикатор выравнивания температур датчика и введенной пробы 4 (рисунок [5](#page-9-1)). При температуре термостата датчика 20 °C и температуре окружающей среды 22–25 °C продолжительность измерения составляет 5–7 минут.

2.18.7 Для получения достоверных результатов следует провести повторное измерение, продвинув шток шприца еще на 1.5–2 см<sup>3</sup>. Результаты этих двух последовательных из-

мерений не должны различаться больше, чем на величину, указанную в [1.3.3](#page-3-2). Различие на большую величину говорит о расслоении пробы или наличии в ней пузырьков газа или механических загрязнений. В этом случае измерение следует повторить.

2.18.8 Для ввода в измерительную ячейку проб, содержащих легкокипящие компоненты (например, бензины или нефть) лучше использовать метод всасывания. Для этого

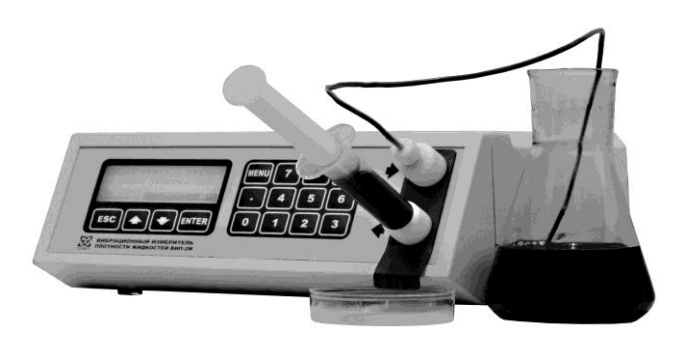

Рисунок 18 — «Обратный» ввод пробы

шприц с вдвинутым до упора штоком вставить в выходной патрубок плотномера, а подводку с конусом Люэра — присоединить к входному патрубку, как показано на рисунке [18](#page-22-1). Противоположный конец подводки опустить в емкость с пробой. Для ввода пробы в измерительную ячейку медленно потянуть шток шприца на себя, до тех пор, пока в шприце не прекратят появляться пузырьки воздуха. Такой метод ввода для проб, склонных к образованию пузырьков газа, дает более воспроизводимый результат измерений.

<span id="page-22-1"></span>2.18.9 При исследовании проб с различными свойствами ячейку следует промывать и высушивать после каждого измерения. В процессе работы с веществами, характеризующимися однотипными свойствами, достаточно вытеснить измеренную пробу значительным количеством (10 см<sup>3</sup> и более) новой пробы. Не следует оставлять пробы в ячейке на время большее, чем это требуется для измерений. После проведения измерений пробу нужно заменить соответствующим растворителем, а затем как можно быстрее провести промывку и чистку измерительной ячейки.

2.18.10 Некоторые пробы, например парафинированная нефть, могут оставлять в измерительной ячейке твердые отложения, накопление которых приведет к значительной ошибке измерения. Поэтому для подобных проб метод вытеснения без промывки растворителями неприемлем.

#### **2.19 Измерение в автоматическом режиме**

<span id="page-22-0"></span>2.19.1 При проведении рутинных измерений удобно использовать автоматический режим управления измерением. Для переключения плотномера в автоматический режим в системном меню установить управление — «автомат», в соответствии с [2.6](#page-11-1). Кроме того, тип управления может быть изменен прямо из режима измерения, нажатием кнопки  $\blacklozenge$ .

2.19.2 В автоматическом режиме плотномер выполняет последовательные измерения двух частей одной и той же пробы. Если результаты двух последовательных измерений близки (их разность менее 0.0001 г/см<sup>3</sup>), то за конечный результат принимается их среднеарифметическое значение. Если результаты двух последовательных измерений значительно различаются, то на дисплей плотномера выводятся оба результата измерения с предупреждающим сообщением.

2.19.3 Номер измерения идентифицируется символами **А1** или **А2** на индикаторе режима управления (рисунок [5\)](#page-9-1).

2.19.4 Процесс автоматического измерения состоит из следующих этапов.

- Вывод термостата на установленную температуру после включения прибора, изменения уставки температуры или промывки датчика. На дисплей выводится надпись «Выход термостата датчика на режим». Этап заканчивается при достижении термостатом заданной температуры.
- Фиксация ввода первой части пробы по изменению температуры измерительной ячейки. Ввод пробы осуществляется после вывода на дисплей надписи: «ГОТОВ. Введите первую часть пробы». Если плотномер, по каким либо причинам, не зафиксировал ввод, подтвердить ввод пробы нажатием кнопки **ENTER**.
- Стабилизация температуры измерительной ячейки. На дисплей выводится надпись «Проба введена, стабилизация температуры». Этап заканчивается при достижении ячейкой температуры термостата.
- Стабилизация температуры пробы (выжидание времени релаксации, см. [2.7\)](#page-11-2). На дисплей выводится надпись «Проба введена, до измерения хх секунд», где хх — оставшееся до начала измерения время.
- Собственно измерение. На этом этапе включается датчик, стабилизируются его колебания. На дисплей выводится надпись «Идет измерение...». Этап заканчивается при стабилизации показаний плотности.
- Фиксация показаний. Датчик выключается, подается звуковой сигнал и на дисплей выводится результат измерения первой части пробы. Плотномер ждет нажатия кнопки **ENTER** для выполнения следующего измерения.
- Фиксация ввода второй части пробы по изменению температуры измерительной ячейки. Ввод пробы осуществляется после вывода на дисплей надписи «ГОТОВ. Введите вторую часть пробы», путем продвижения штока шприца еще на 1.5–2 см<sup>3</sup>. Если плотномер, по каким либо причинам, не зафиксировал ввод, подтвердить ввод пробы нажатием кнопки **ENTER**.
- Стабилизация температуры измерительной ячейки. На дисплей выводится надпись «Проба введена, стабилизация температуры». Этап заканчивается при достижении ячейкой температуры термостата.
- Стабилизация температуры пробы (выжидание времени релаксации, см. [2.7\)](#page-11-2). На дисплей выводится надпись «Проба введена, до измерения хх секунд», где хх - оставшееся до начала измерения время.
- Собственно измерение. На этом этапе включается датчик, стабилизируются его колебания. На дисплей выводится надпись «Идет измерение...». Этап заканчивается при стабилизации показаний плотности.
- Фиксация показаний. Датчик выключается, подается звуковой сигнал. Измерение закончено.
- Если результаты двух последовательных измерений различаются менее чем на 0.0001 г/см<sup>3</sup>, то на дисплей плотномера выводится их среднее значение, которое сохраняется в журнале измерений.
- Если результаты двух последовательных измерений различаются более чем на 0.0001 г/см<sup>3</sup>, то на дисплей плотномера выводятся оба результата измерения с предупреждающим сообщением «Плохая сходимость!!!». Полученные результаты в журнале измерений не сохраняются.

2.19.5 Переход к следующему этапу сопровождается коротким звуковым сигналом. Принудительный переход к следующему этапу осуществляется нажатием кнопки **ENTER**. Кнопка **ESC** позволяет возвратиться к первому этапу измерения и повторить процедуру.

## <span id="page-24-0"></span>**3 ИНТЕРФЕЙСЫ СВЯЗИ**

#### **3.1 Задание пользовательских режимов измерения**

<span id="page-24-1"></span>3.1.1 Перечень режимов измерения может дополняться пользователем другими показателями, связанными с плотностью, с помощью компьютерной программы «VIP-2MP UC».

3.1.2 Для получения более подробных сведений об этом, см. документ «Измеритель плотности жидкостей вибрационный «ВИП-2МР». Задание пользовательских режимов измерения».

<span id="page-24-3"></span>3.1.3 Программное обеспечение, руководство пользователя, а также другие документы могут быть получены по адресу:

<span id="page-24-2"></span><http://termexlab.ru/katalog/opredelenie-plotnosti/plotnomer/vip-2mp/>

#### **3.2 Компьютерные интерфейсы связи USB, RS-232 и RS-485**

3.2.1 Плотномер может быть подключен к компьютеру с помощью интерфейсов USB, RS-232 или RS-485. Протокол обмена позволяет компьютерному программному обеспечению управлять всеми функциями плотномера. Для получения более подробных сведений, см. документ «Измеритель плотности жидкостей вибрационный «ВИП-2МР». Протокол обмена», доступный по адресу, указанному в п. [3.1.3.](#page-24-3)

# <span id="page-25-0"></span>**4 ТЕКУЩИЙ РЕМОНТ**

Возможные неисправности и способы их устранения приведены в таблице [2](#page-25-5), во всех остальных случаях выхода плотномера из строя следует обращаться на предприятиеизготовитель.

<span id="page-25-5"></span>Таблица 2

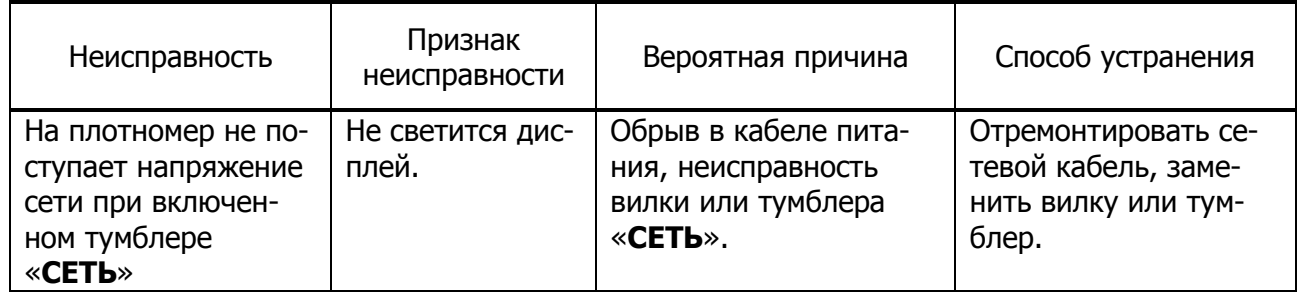

### <span id="page-25-1"></span>**5 ТРАНСПОРТИРОВАНИЕ И ХРАНЕНИЕ**

#### **5.1 Транспортирование**

<span id="page-25-2"></span>5.1.1 Транспортирование плотномера в упакованном виде производят всеми видами транспорта в закрытых транспортных средствах по условиям хранения 3 ГОСТ [15150.](#page-28-1)

5.1.2 Условия транспортирования плотномера должны соответствовать условиям 5 ГОСТ [15150](#page-28-1) при температуре окружающего воздуха от минус 40 до плюс 50 °C с соблюдением мер защиты от ударов и вибрации.

<span id="page-25-3"></span>5.1.3 После транспортирования при отрицательных температурах плотномер должен быть выдержан в упаковке в нормальных условиях в течение 24 часов.

#### **5.2 Хранение**

5.2.1 Плотномер до введения в эксплуатацию следует хранить на складах в упаковке предприятия-изготовителя по условиям хранения 1 ГОСТ [15150.](#page-28-1)

<span id="page-25-4"></span>5.2.2 В помещении для хранения плотномера содержание пыли, паров кислот и щелочей, агрессивных газов и других вредных примесей, вызывающих коррозию, не должно превышать содержания коррозийно-активных агентов для атмосферы типа 1 по ГОСТ [15150.](#page-28-1)

### **6 ПОВЕРКА**

Поверка плотномера осуществляется в соответствии с документом «Измерители плотности жидкости вибрационные «ВИП-2М» и «ВИП-2МР». Методика поверки» ТКЛШ 2.843.001 МП, утвержденным ГЦИ СИ ВНИИМ им. Д.И.Менделеева.

### <span id="page-26-0"></span>**7 ПРОЧИЕ СВЕДЕНИЯ**

#### **7.1 Сведения о приемке и поверке**

<span id="page-26-1"></span>«Измеритель плотности жидкостей вибрационный «ВИП-2МР», заводской  $N<sup>o</sup>$  прошел приемо-сдаточные испытания и первичную поверку и допущен к применению:

Дата выпуска\_\_\_\_\_\_\_\_\_\_\_\_\_\_\_\_\_\_\_

ОТК\_\_\_\_\_\_\_\_\_\_\_\_\_\_\_\_\_\_\_\_\_\_\_\_\_\_\_

Дата поверки  $\Box$ 

клеймо

м.п.

#### Поверитель \_\_\_\_\_\_\_\_\_\_\_\_\_\_\_\_\_\_\_\_

#### **7.2 Свидетельство об упаковке**

<span id="page-26-2"></span>«Измеритель плотности жидкостей вибрационный «ВИП-2МР», заводской  $N<sup>o</sup>$  упакован согласно требованиям, предусмотренным ТУ 4215[-016-44229117-2009](#page-28-6)

Дата упаковки\_\_\_\_\_\_\_\_\_\_\_\_\_\_\_\_\_\_

м.п.

Упаковку произвел\_\_\_\_\_\_\_\_\_\_\_\_\_\_

#### <span id="page-26-3"></span>**7.3 Гарантийные обязательства**

Гарантийный срок, в течение которого предприятие-изготовитель обязуется устранять выявленные неисправности — 24 месяца с момента ввода плотномера в эксплуатацию, но не более 30 месяцев с момента отгрузки плотномера потребителю. Гарантийные права потребителя признаются в течение указанного срока, если он выполняет все требования по транспортировке, хранению и эксплуатации плотномера.

#### **7.4 Сведения о рекламациях**

<span id="page-26-4"></span>При неисправности плотномера в период гарантийного срока потребителем должен быть составлен акт с указанием неисправностей.

Акт с указанием точного адреса и номера телефона потребителя высылается на адрес предприятия-изготовителя:

ООО «Термэкс» 634021, г. Томск, пр. Академический, д. 4, стр. 3 Тел. (3822) 49–21–52; 49–26–31; 49–28–91 Факс: (3822) 49–21–52. E-mail: [termex@termexlab.ru](mailto:termex@termexlab.ru)

# <span id="page-27-0"></span>**8 СВЕДЕНИЯ О ПЕРИОДИЧЕСКОЙ ПОВЕРКЕ**

«Измеритель плотности жидкостей вибрационный «ВИП-2МР» зав. №

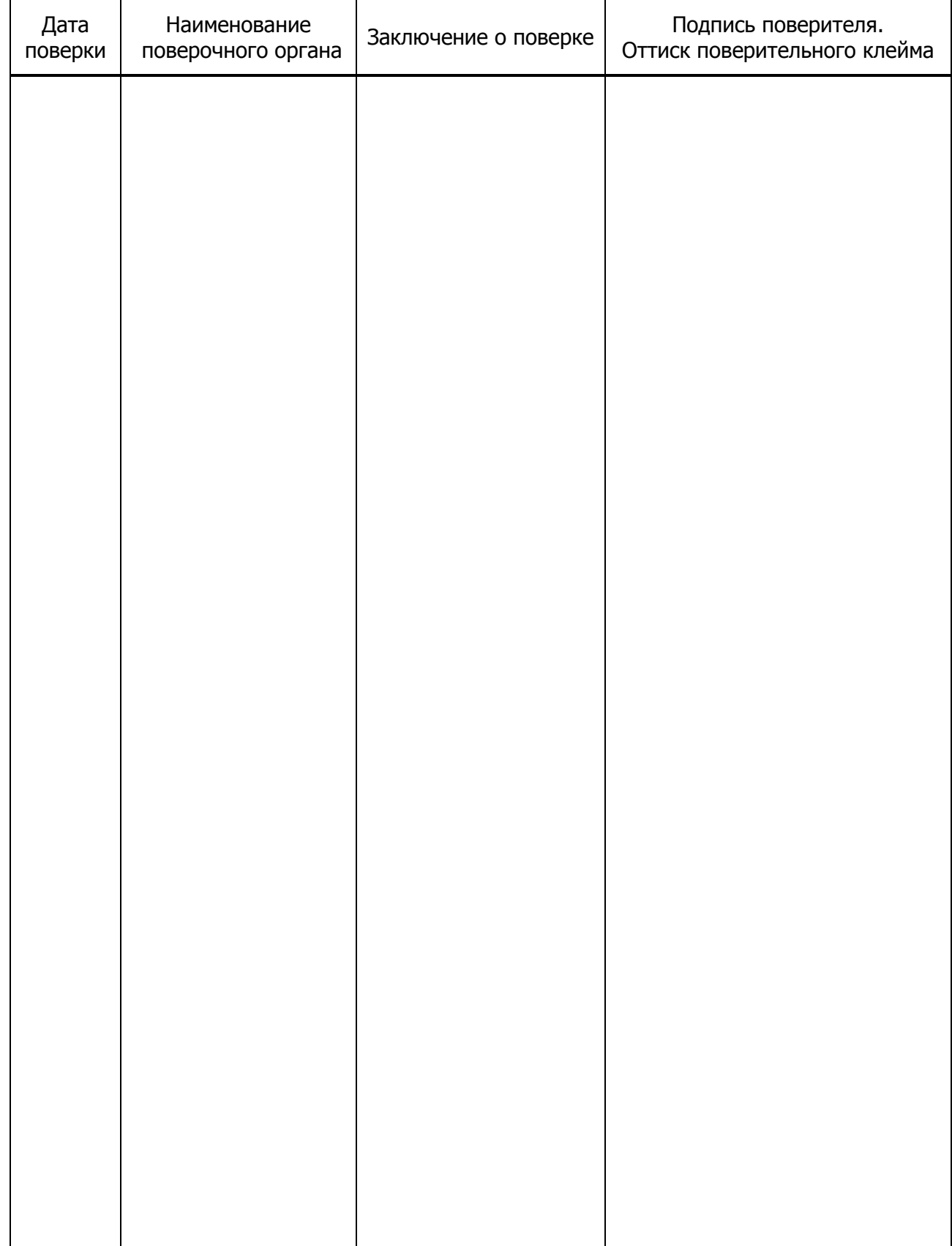

### <span id="page-28-0"></span>**ПРИЛОЖЕНИЕ А. ПЕРЕЧЕНЬ ССЫЛОЧНЫХ НОРМАТИВНЫХ ДОКУМЕНТОВ**

<span id="page-28-6"></span><span id="page-28-5"></span><span id="page-28-4"></span><span id="page-28-3"></span><span id="page-28-2"></span><span id="page-28-1"></span>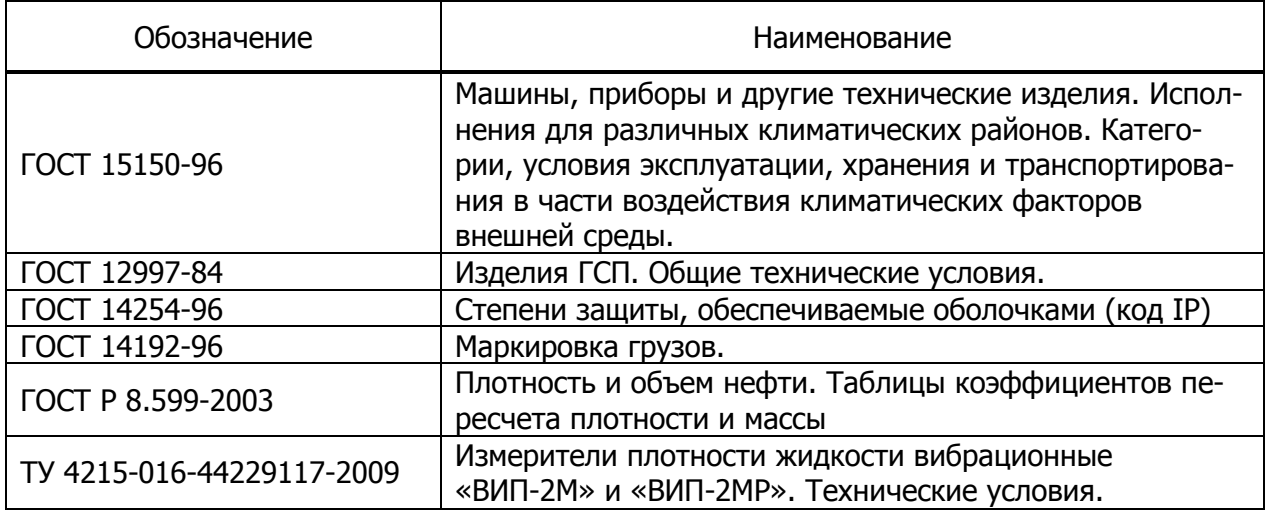

# <span id="page-29-0"></span>**ПРИЛОЖЕНИЕ Б. ТАБЛИЦЫ ПЛОТНОСТЕЙ**

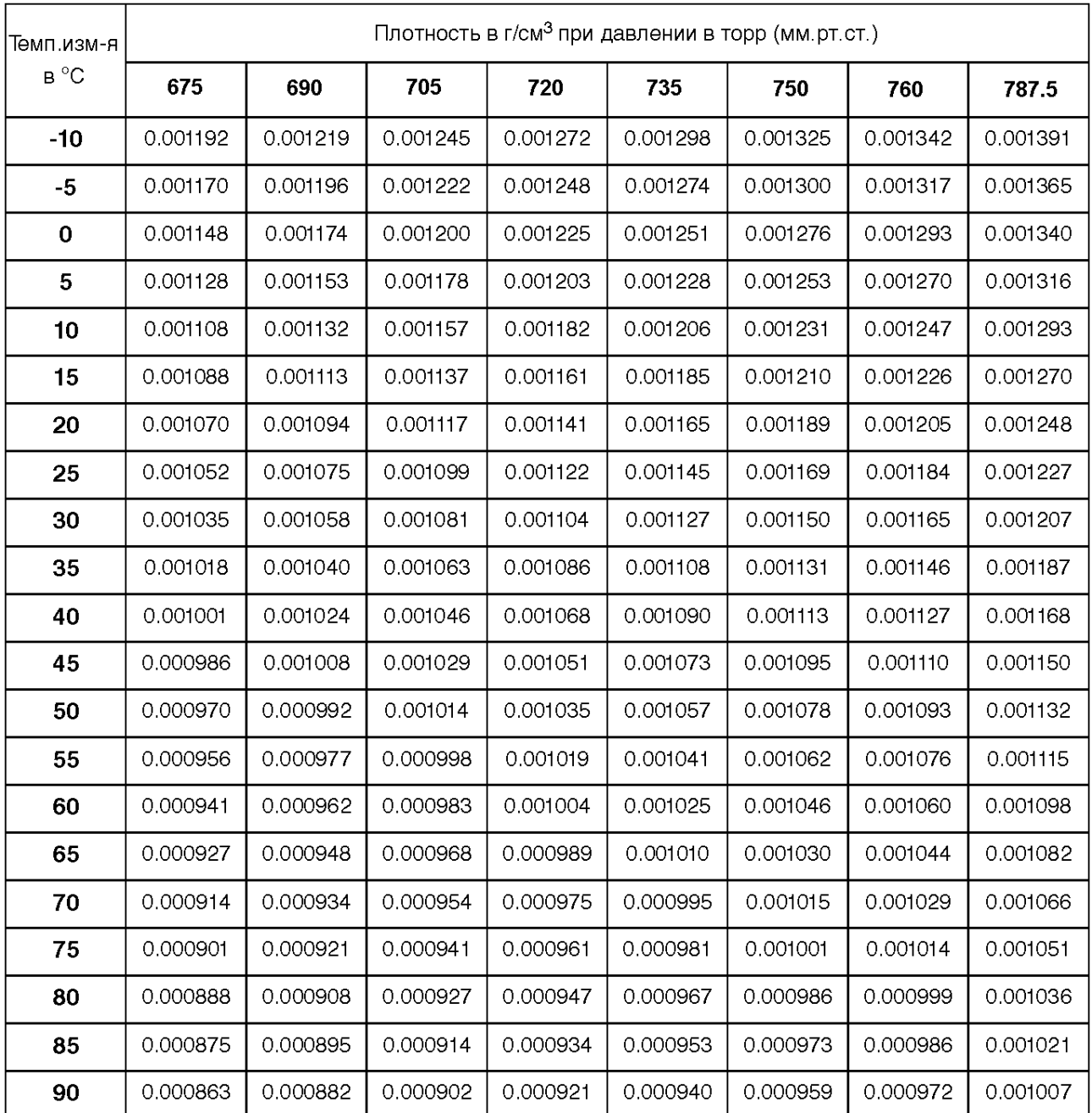

#### Таблица А.1 — Плотность сухого атмосферного воздуха, г/см<sup>3</sup>

Таблица A.2 — Плотность нормальной (дистиллированной) воды при атмосферном давлении 760 мм рт. ст. (101.325 кПа), г/см<sup>3</sup>

| t °C        | 0.0     | 0.1     | 0.2     | 0.3     | 0.4     | 0.5     | 0.6     | 0.7     | 0.8     | 0.9     |
|-------------|---------|---------|---------|---------|---------|---------|---------|---------|---------|---------|
| 0           | .999840 | .999846 | .999853 | .999859 | .999865 | .999871 | 999877  | .999883 | .999888 | .999893 |
| 1           | .999899 | .999903 | .999908 | .999913 | .999917 | .999921 | .999925 | .999929 | .999933 | .999937 |
| $\mathbf 2$ | .999940 | .999943 | .999946 | .999949 | .999952 | .999954 | .999956 | .999959 | .999961 | .999962 |
| 3           | .999964 | .999966 | .999967 | .999968 | .999969 | .999970 | .999971 | .999971 | .999972 | .999972 |
| 4           | .999972 | .999972 | .999972 | 999971  | .999971 | .999970 | .999969 | .999968 | .999967 | .999965 |
| 5           | .999964 | .999962 | .999960 | .999958 | .999956 | .999954 | 999951  | .999949 | .999946 | .999943 |
| 6           | .999940 | .999937 | .999934 | .999930 | .999926 | .999923 | .999919 | .999915 | .999910 | .999906 |
| 7           | .999901 | .999897 | .999892 | 999887  | .999882 | .999877 | 999871  | .999866 | .999860 | .999854 |
| 8           | .999848 | .999842 | .999836 | .999829 | .999823 | .999816 | .999809 | .999802 | .999795 | .999788 |
| 9           | .999781 | 999773  | .999766 | 999758  | .999750 | .999742 | 999734  | .999725 | 999717  | .999708 |
| 10          | .999699 | .999691 | .999682 | .999672 | .999663 | .999654 | .999644 | .999635 | .999625 | .999615 |
| 11          | .999605 | .999595 | .999584 | 999574  | .999563 | .999553 | .999542 | .999531 | .999520 | .999508 |
| 12          | .999497 | .999486 | .999474 | 999462  | .999450 | .999438 | .999426 | .999414 | .999402 | .999389 |
| 13          | .999377 | .999364 | .999351 | .999338 | .999325 | .999312 | .999298 | .999285 | .999271 | .999258 |
| 14          | .999244 | .999230 | .999216 | 999202  | .999187 | .999173 | 999158  | .999144 | 999129  | .999114 |
| 15          | .999099 | .999084 | .999069 | .999053 | .999038 | .999022 | .999006 | .998991 | .998975 | .998959 |
| 16          | .998942 | .998926 | .998910 | .998893 | .998876 | .998860 | .998843 | .998826 | .998809 | .998792 |
| 17          | .998774 | .998757 | .998739 | .998722 | .998704 | .998686 | .998668 | .998650 | .998632 | .998613 |
| 18          | .998595 | .998576 | .998558 | .998539 | .998520 | .998501 | .998482 | .998463 | .998443 | .998424 |
| 19          | .998404 | .998385 | .998365 | .998345 | .998325 | .998305 | .998285 | .998265 | .998244 | .998224 |
| 20          | .998203 | .998182 | .998162 | .998141 | .998120 | .998099 | .998077 | .998056 | .998035 | .998013 |
| 21          | .997991 | .997970 | .997948 | .997926 | .997904 | .997882 | .997859 | .997837 | .997815 | .997792 |
| 22          | .997769 | .997747 | .997724 | 997701  | .997678 | .997654 | .997631 | .997608 | .997584 | .997561 |
| 23          | .997537 | .997513 | .997490 | 997466  | .997442 | .997417 | .997393 | .997369 | .997344 | .997320 |
| 24          | .997295 | .997270 | .997246 | .997221 | .997196 | .997170 | .997145 | .997120 | .997094 | .997069 |
| 25          | .997043 | .997018 | .996992 | .996966 | .996940 | .996914 | .996888 | .996861 | .996835 | .996809 |
| 26          | .996782 | .996755 | .996729 | .996702 | .996675 | .996648 | .996621 | .996594 | .996566 | .996539 |
| 27          | .996511 | .996484 | .996456 | .996428 | .996400 | .996373 | .996344 | .996316 | .996288 | .996260 |

#### Продолжение таблицы A.2.

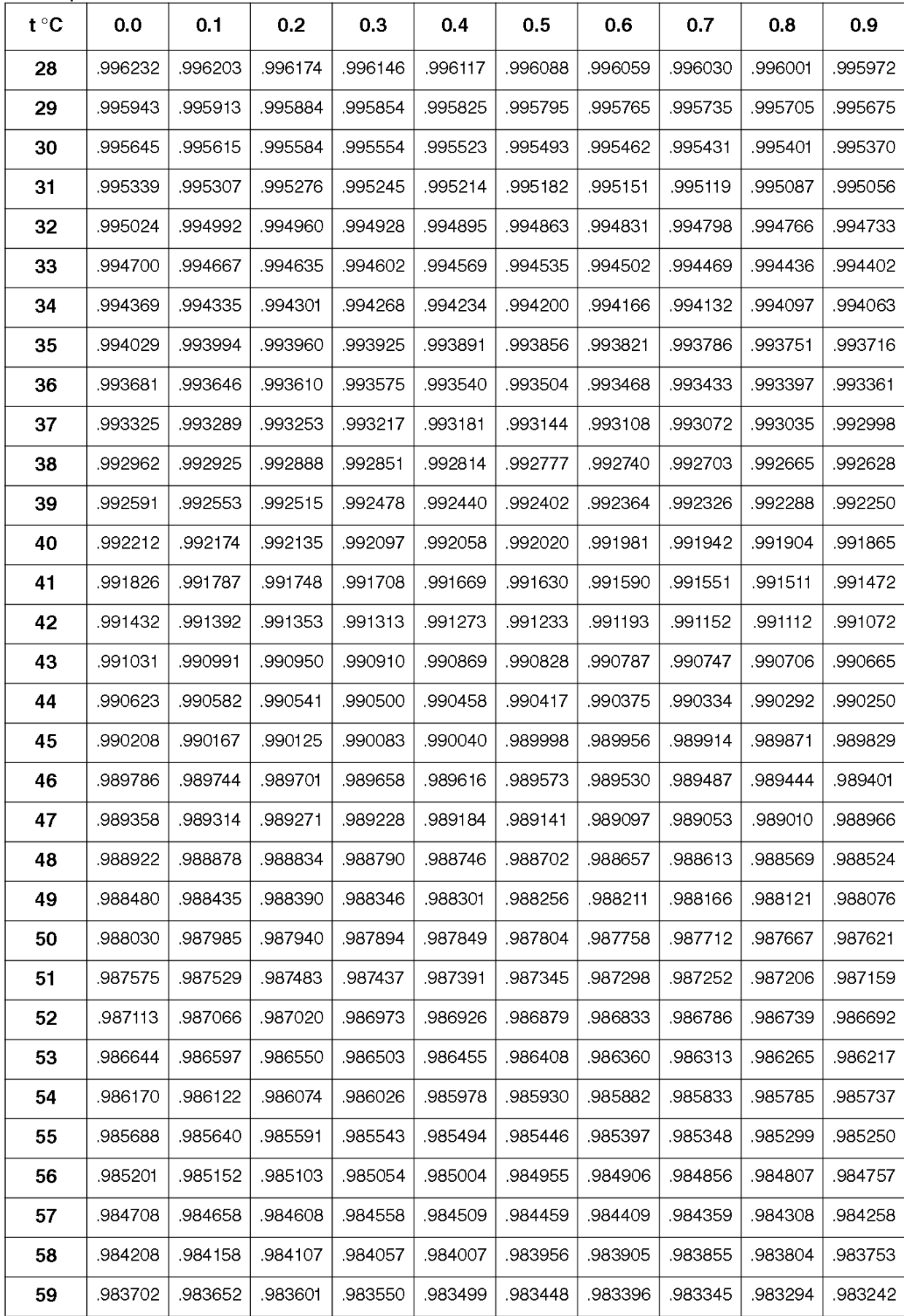

### <span id="page-32-0"></span>**ПРИЛОЖЕНИЕ В. ПРИМЕР ИЗМЕРЕНИЯ ПЛОТНОСТИ НЕФТЕПРОДУКТОВ**

Ниже в качестве примера применения плотномера подробно описан процесс измерения плотностей дизельного топлива и прямогонного бензина, включая процедуры калибровки прибора и промывки измерительной ячейки датчика. Подразумевается, что режим измерения и температура термостата измерительной ячейки установлены заранее в соответствии с [0](#page-10-3) и [2.6](#page-11-1) настоящего руководства.

Включение, продувка измерительной ячейки.

- Выключателем питания на задней панели включите плотномер. Загорится дисплей и на некоторое время на нем появится надпись, содержащая сведения о приборе. Если плотномер находится в автоматическом режиме измерения, то переключитесь в ручной режим нажатием кнопки + на лицевой панели.
- Во входной патрубок плотномера вставьте трубку воздуховода микрокомпрессора и подключите его к сети питающего напряжения. При этом отсоедините подводку от выходного патрубка, чтобы измерительная ячейка продувалась свободно.
- Дождитесь установления температуры датчика плотномера, то есть появления на дисплее индикатора 4 рисунок [5](#page-9-1). Этот процесс займет некоторое время, но не больше, чем указано в [1.3.8](#page-3-4). Отсоедините воздуховод микрокомпрессора от входного патрубка плотномера и вставьте в него заглушку. Если эти действия приведут к исчезновению индикатора 4 (рисунок [5](#page-9-1)), дождитесь его появления вновь.
- Включите датчик нажатием кнопки **ENTER**. После появления на дисплее индикатора стабилизации амплитуды колебаний 5 рисунок [5,](#page-9-1) считайте измеренное значение плотности воздуха. Оно не должно отличаться от табличного на величину, превышающую предел допускаемой погрешности измерения, указанной в [1.3.3](#page-3-2). Табличные значения плотности сухого воздуха в зависимости от температуры термостата датчика и атмосферного давления приведены в таблице A.1 приложения [Б.](#page-29-0) Например, при температуре термостата плюс 20 °C и атмосферном давлении 760 мм. рт. ст. плотность сухого воздуха равна 0.00120 г/см<sup>3</sup>. Если же различие между измеренным и табличным значениями превышает допустимый предел, следует провести калибровку. Чем чаще будет проводиться калибровка, тем точнее будут получаемые результаты.

Калибровка по воздуху.

- Для проведения калибровки по воздуху измерительная ячейка датчика должна быть чистой и продутой воздухом при помощи микрокомпрессора, плотномер должен находиться в ручном режиме измерения и датчик должен быть включен.
- Для входа в режим калибровки по воздуху нажмите кнопку **0** на цифровой клавиатуре плотномера. Вид дисплея в режиме калибровки по воздуху показан на рисунке [9.](#page-13-2)
- Определите величину атмосферного давления по барометру (он должен быть в лаборатории). Если реальное значение атмосферного давления отличается от указанного на дисплее, последовательно нажмите кнопки и **ENTER** на клавиатуре плотномера и введите новое значение атмосферного давления в мм.рт.ст. Неверно введенную цифру можно забить кнопкой <sup>▲</sup>. Ввод значения завершить нажатием **ENTER**. По температуре датчика и атмосферному давлению будет определено табличное значение плотности воздуха. Если значение атмосферного давления изменялось, кнопкой верните указатель на место (рисунок [9\)](#page-13-2).
- Запомните выведенное на дисплее значение плотности воздуха при заданной температуре датчика и атмосферном давлении. Нажатием кнопки **ENTER** запустите процедуру калибровки. После окончания калибровки плотномера, вернитесь в режим измерения. При этом измеряемое значение на дисплее должно соответствовать ранее запомненному значению плотности воздуха. Если это не так, то процедуру калибровки следует повторить.

 Для уменьшения влияния временной нестабильности датчика, проверку и, при необходимости, поправку «нуля» плотномера (именно в этом смысл калибровки по воздуху) следует проводить после каждой промывки и просушки измерительной ячейки.

Калибровка по воде.

- Необходимость в этом виде калибровки возникает значительно реже, чем в калибровке по воздуху. Тем не менее, для получения надежных результатов измерений ее следует проводить хотя бы один раз в день.
- К выходному патрубку плотномера подсоедините подводку с конусом Люэра, другой конец которой опустите в емкость для сбора сливов.
- Для проведения калибровки по воде измерительная ячейка датчика должна быть чистой и продутой воздухом при помощи микрокомпрессора, плотномер должен находиться в ручном режиме измерения и датчик должен быть выключен.
- Заполните шприц дегазированной дистиллированной водой, как описано в [2.18.3](#page-21-2). Введите воду в измерительную ячейку плотномера, как описано в [2.18.5.](#page-21-3)
- Дождитесь установления температуры датчика плотномера, то есть появления на дисплее индикатора 4 рисунок [5](#page-9-1). Если температура воды отличается от температуры термостата незначительно, то при вводе ее в измерительную ячейку индикатор может не погаснуть. В этом случае необходимо выдержать воду в ячейке не менее 5 минут.
- Включите датчик нажатием кнопки **ENTER**. Дождитесь появления на дисплее индикатора стабилизации амплитуды колебаний 5 рисунок [5.](#page-9-1)
- Нажатием кнопки **MENU** войдите в системное меню. Для входа в меню калибровки последовательно нажмите кнопки и **ENTER**. Затем последовательным нажатием кнопок и **ENTER** войдите в режим калибровки по воде. Запустите калибровку нажатием кнопки **ENTER**.
- Через несколько секунд калибровка будет выполнена и плотномер вернется в меню калибровки. Для возвращения в режим измерения дважды нажмите кнопку **ESC**. При этом измеряемое значение на дисплее должно соответствовать значению плотности воды, приведенному в таблице А.2 приложения [Б.](#page-29-0) Если это не так, то процедуру калибровки следует повторить.

Просушка измерительной ячейки.

- Во входной патрубок плотномера вставьте трубку воздуховода микрокомпрессора и подключите его к сети питающего напряжения. Пропускайте воздух через измерительную ячейку в течение 10 минут.
- По окончании просушки измеряемое значение должно соответствовать плотности сухого воздуха, приведенной в таблице А.1 приложения [Б](#page-29-0).

Измерение плотности дизельного топлива — ввод пробы впрыском.

- Переведите плотномер в автоматический режим измерения нажатием кнопки •. Дождитесь приглашения ввода пробы.
- Заполните шприц пробой дизельного топлива, как описано в [2.18.3](#page-21-2). Введите порцию пробы в измерительную ячейку плотномера, как описано в [2.18.5.](#page-21-3)
- Плотномер должен зафиксировать ввод пробы по изменению температуры измерительной ячейки. Если это не произошло, подтвердите ввод нажатием кнопки **ENTER**.
- Через несколько минут термостат плотномера стабилизирует температуру пробы, датчик будет включен автоматически и начнется измерение. После окончания измерения плотномер подаст короткий звуковой сигнал, зафиксирует измеренное значение на дисплее и выключит датчик. Запишите измеренное значение и нажмите кнопку **ENTER**.
- Для получения достоверных результатов следует провести повторное измерение, продвинув шток шприца еще на 1.5–2 см<sup>3</sup>.
- Результаты двух последовательных измерений плотности дизельного топлива не должны различаться больше, чем на величину, указанную в [1.3.3.](#page-3-2)

Промывка измерительной ячейки.

- Процедура промывки измерительной ячейки подробно описана в [2.15.](#page-18-1)
- При определении плотности нефтепродуктов в качестве промывочной жидкости №1 используйте толуол, а в качестве жидкости №2 — ацетон. Обе жидкости должны иметь хорошую степень очистки, чтобы не оставлять загрязнений на внутренней поверхности измерительной ячейки плотномера.
- Переключитесь в ручной режим измерения нажатием кнопки •. Включите датчик нажатием кнопки **ENTER**, и просушите измерительную ячейку, как описано выше.
- По окончании просушки измеряемое значение должно соответствовать плотности сухого воздуха, приведенной в таблице А.1 приложения [Б](#page-29-0).
- Если это не так, то процедуру промывки следует повторить. Если же и повторная промывка не приводит к возвращению «нуля» плотномера, провести калибровку по воздуху.

Измерение плотности прямогонного бензина — ввод пробы впрыском.

- При измерении плотности прямогонного бензина способом, описанным выше для дизельного топлива, вероятнее всего вы столкнетесь с невозможностью получить два одинаковых результата последовательных измерений плотности.
- Это связано с наличием в бензинах компонентов с низкой температурой кипения. При вводе впрыском в измерительную ячейку в такой пробе образуются пузырьки газа, которые приводят к нестабильности показаний.
- Столкнувшись с невозможностью получить воспроизводимые результаты измерений плотности для подобных веществ, измените способ заполнения измерительной ячейки плотномера — используйте ввод пробы всасыванием.

Измерение плотности прямогонного бензина — ввод пробы всасыванием.

- Используйте этот способ заполнения измерительной ячейки для проб, содержащих легкокипящие компоненты.
- Переведите плотномер в автоматический режим измерения нажатием кнопки •. Дождитесь приглашения ввода пробы.
- Шприц с вдвинутым до упора штоком вставьте в выходной патрубок плотномера, а подводку с конусом Люэра — присоедините к входному, как указано на рисунке [18](#page-22-1). Противоположный конец подводки опустите в емкость с анализируемым бензином. Для ввода пробы в измерительную ячейку медленно потяните шток шприца на себя, до тех пор, пока в шприце не прекратят появляться пузырьки воздуха.
- Плотномер должен зафиксировать ввод пробы по изменению температуры измерительной ячейки. Если это не произошло, подтвердите ввод нажатием кнопки **ENTER**.
- Через несколько минут термостат плотномера стабилизирует температуру пробы, датчик будет включен автоматически и начнется измерение. После окончания измерения плотномер подаст короткий звуковой сигнал, зафиксирует измеренное значение на дисплее и выключит датчик. Запишите измеренное значение и нажмите кнопку **ENTER**.
- Для получения достоверных результатов следует провести повторное измерение. Для этого медленно вытолкните из шприца набранный бензин обратно в емкость с пробой и заполните ячейку заново.
- Результаты двух последовательных измерений плотности прямогонного бензина не должны различаться больше, чем на величину, указанную в [1.3.3.](#page-3-2)
- После окончания измерений ячейку следует тщательно промыть и просушить.